Supercharge your Small Business with Social Media

By: Amy Larrimore Principal of 27 Across Vice Chair of Technology for SCORE www.27across.com | www.scorephila.org

## So you want to get social with your media?

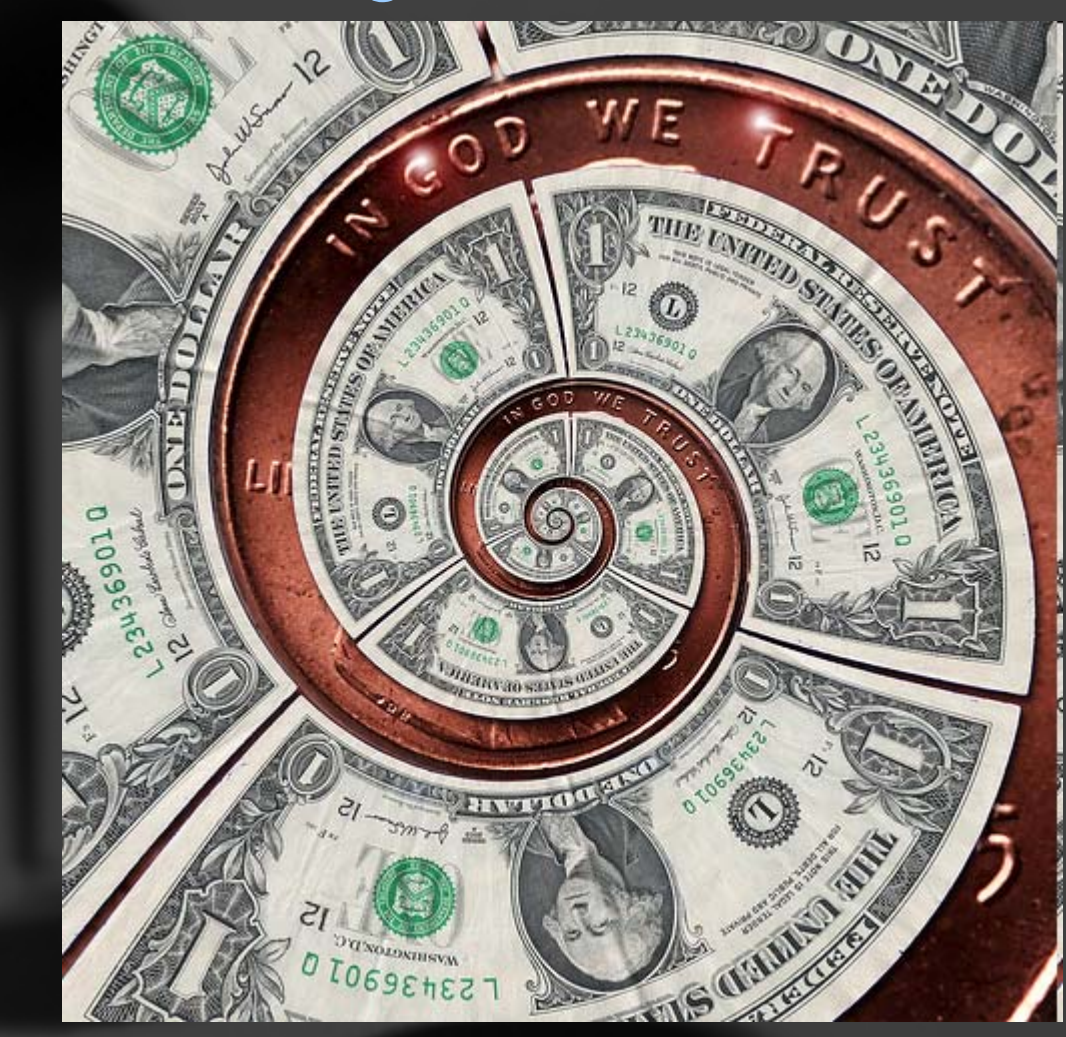

## SHOW ME THE MONEY! AGENDA:

- Start at the beginning: Infrastructure
	- Good INFRASTRUCTURE before you start makes ALL the difference between wasting your time and making some money.
- General Social Media Sites
- r. Tagging Sites
- Social Networking Sites
- $\bullet$ Calculating Return
- Blogs (if time permits)
- SCORE Case Study (if time permits)

### Get targeted to get traffic

• Being FOUND on the internet, especially in social media, depends on KEYWORDS and TAGGING

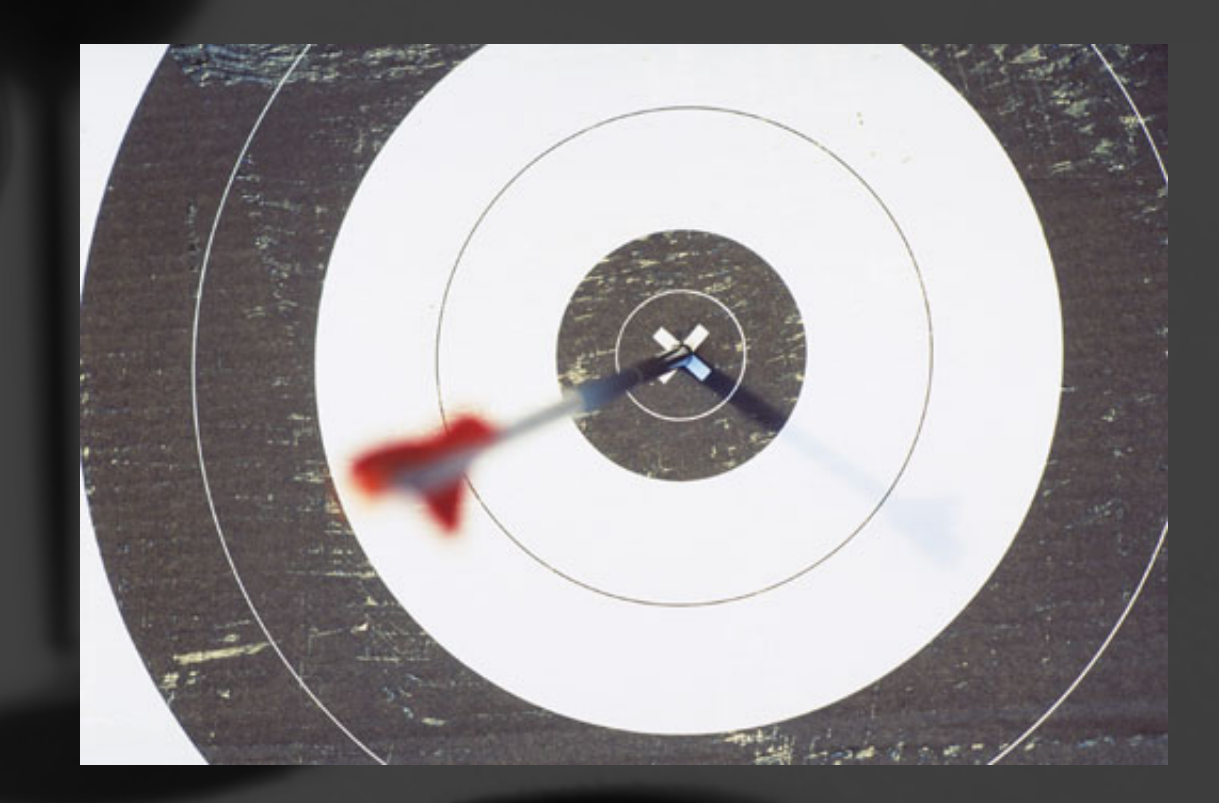

## Get targeted to get traffic

- • Delicate - Be specific enough to differentiate yourself from the crowd but be general enough to be found.
- • Formulating keywords for a travel agency:
	- Travel
	- Adventure Travel
	- Elvis Cruises for Seniors
- This is the same science that –ADWORDS- is built upon (and monetizes!)

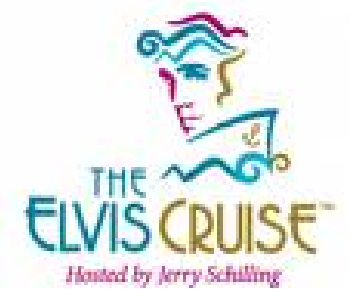

### Developing your Keywords

- Brainstorm a list of what people could possibly type into any kind of search engine to find your business
- r. Get all different kinds of people to help you – the farther away from you, the more differently they think
- r. Make one big whammo list, then whittle
- r. Go to all the social network and search engine sites, type them in and see what you get as a result
- r. Boil it down to your best represented –tags-
- r. Let's give it a whirl…

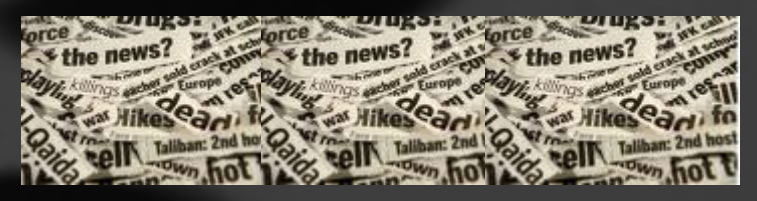

## What's your web reputation?

- • Google your name, your business name, your url, other relevant stuff.
- • Case study:
	- Holistic healer w/very unique name
	- – Google reveals MANY scathing reviews of local hospitals, businesses, doctors.
	- – How many people would keep looking for her site after that?
- r. Go back to the original site the bad information is on to get it removed.

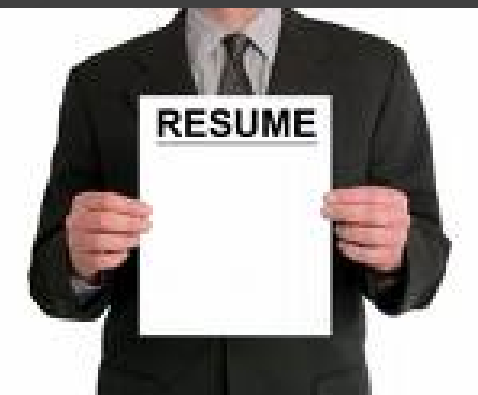

### Employee/Owner Reputation

- •Google your name and employee names.
- YOUR facebook or twitter may be PERSONAL but we can still see your public profile picture!
- •If you are an accountant and I google your name, not your firm name and this facebook pic popped up…

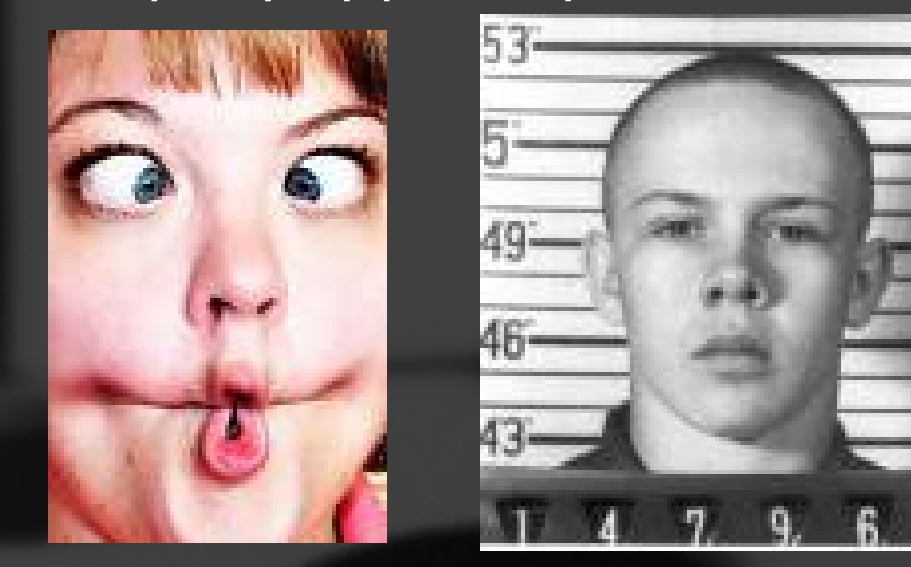

## Get on Top!

- Social media sites rank at the TOP of search engines.
- • Getting LinkedIn, Twittered, Facebooked helps people find your business in the search engines.
- r. Sam's Pizza website would rank on page 53.
- Sam's Pizza Listing on Yelp hits page 1, #3 (with a link to the actual website)

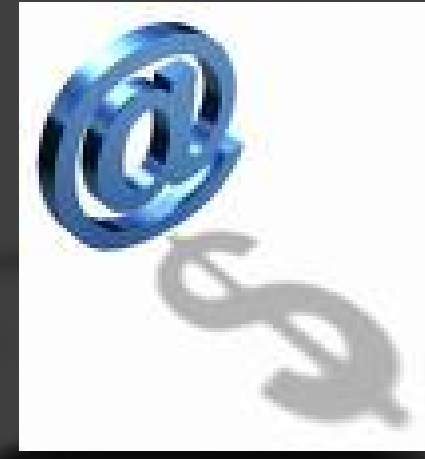

# GOAL = CONVERSION How do you know if it's worth it?

- •Drive TRAFFIC back to your website
- •Convert visitors into SALES

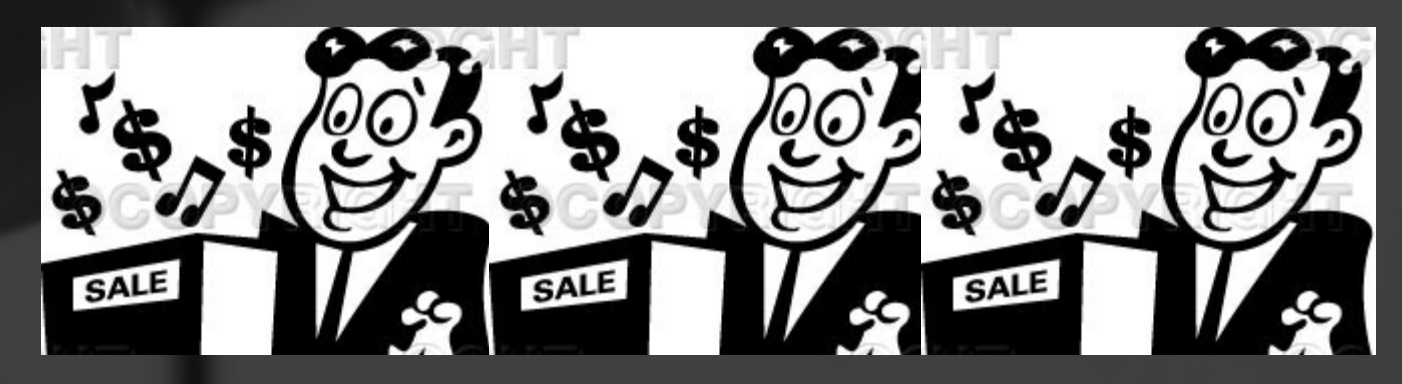

r. Don't delve into social media until you can convert or "catch" people.

### How Convertible are You?

- • Is your product or service clearly defined in an obvious front/center place? Can I understand in 10 seconds or less?
- • Can I become a "follower" on your mailing list or social media?

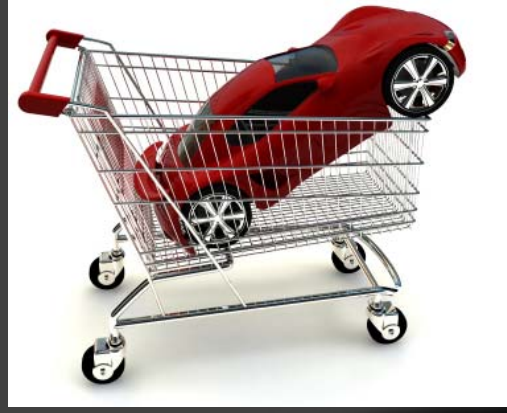

r. Can I easily –convert- to a buyer? How many clicks does it take for me to spend money?

## GIVE GOOD URL

• ALL WEBSITES should have a VANITY URL to make them memorable.

www.philadelphia.scorechapter.com

vs

#### www.scorephila.org

• A vanity URL is like a PO Box with forwarding– it hides your actual address and routes your mail somewhere else – but it still gets to you

• You buy the vanity url and 'point it' to your actual site. People type in the vanity url and arrive at your website.

### What's in a name?

• It should be available, and as short as possible.

- HELLO
- It should still make sense to your business name or purpose - If it can be your business name, better.
- Only use .com (unless you a non-profit, you can use .org) NO EXCEPTIONS
- • Buy (or at least check) the others .net .tv .biz if you can to protect your brand
- • Steer clear of .com names with alternate extension urls that are offensive.
- • Catchy urls create buzzzzzzzzzz and social media loves buzzzzzzzzz (www.incyourself.com)

## Get a handle (username!)

- Develop a consistent username, ties into your good url and follows the url rules.
- • Our chapter's username is SCOREPhila (same as our url scorephila.org) so that we are easily found
- r. The shorter the better, especially if you are planning to tweet. 10 is REALLY pushing it, 5 is fabulous.
- r. Use the same username in all sites so you may want to check if it's available and decide on a different one if it is not.
- r. Use www.knowem.com to see if it's open.

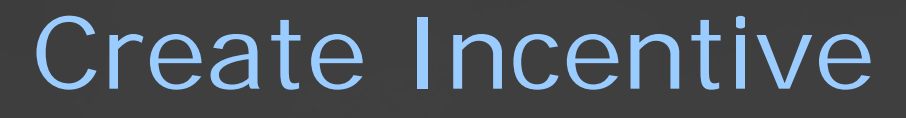

- A great way to measure the –conversionis with an incentive
- Local hairdresser –twittered- free cut with a color if they printed out and brought in the page and Local malls give away free gifts at customer service to facebook followers.
- Be generous 5% off a \$20 item is not worth finding a printer, a free haircut is. Find something WORTH it that doesn't break the bank.
- •What do you have to lose? If no one uses it, you give nothing away. If 10 new customers appear with your coupon, was it worth what you gave away?

## Ready to dive in?

- $\blacksquare$ I have my keywords/tag list
- $\blacksquare$ My web reputation is great
- •My website is a great catch
- $\blacksquare$ I have a great url
- I have a handle (username)
- I have a worthwhile incentive

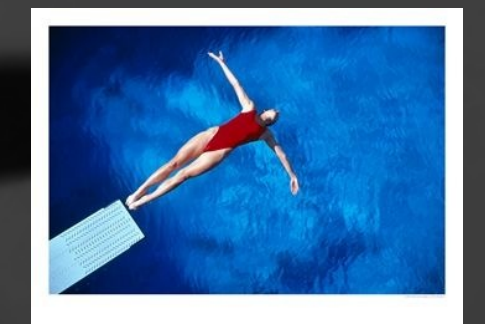

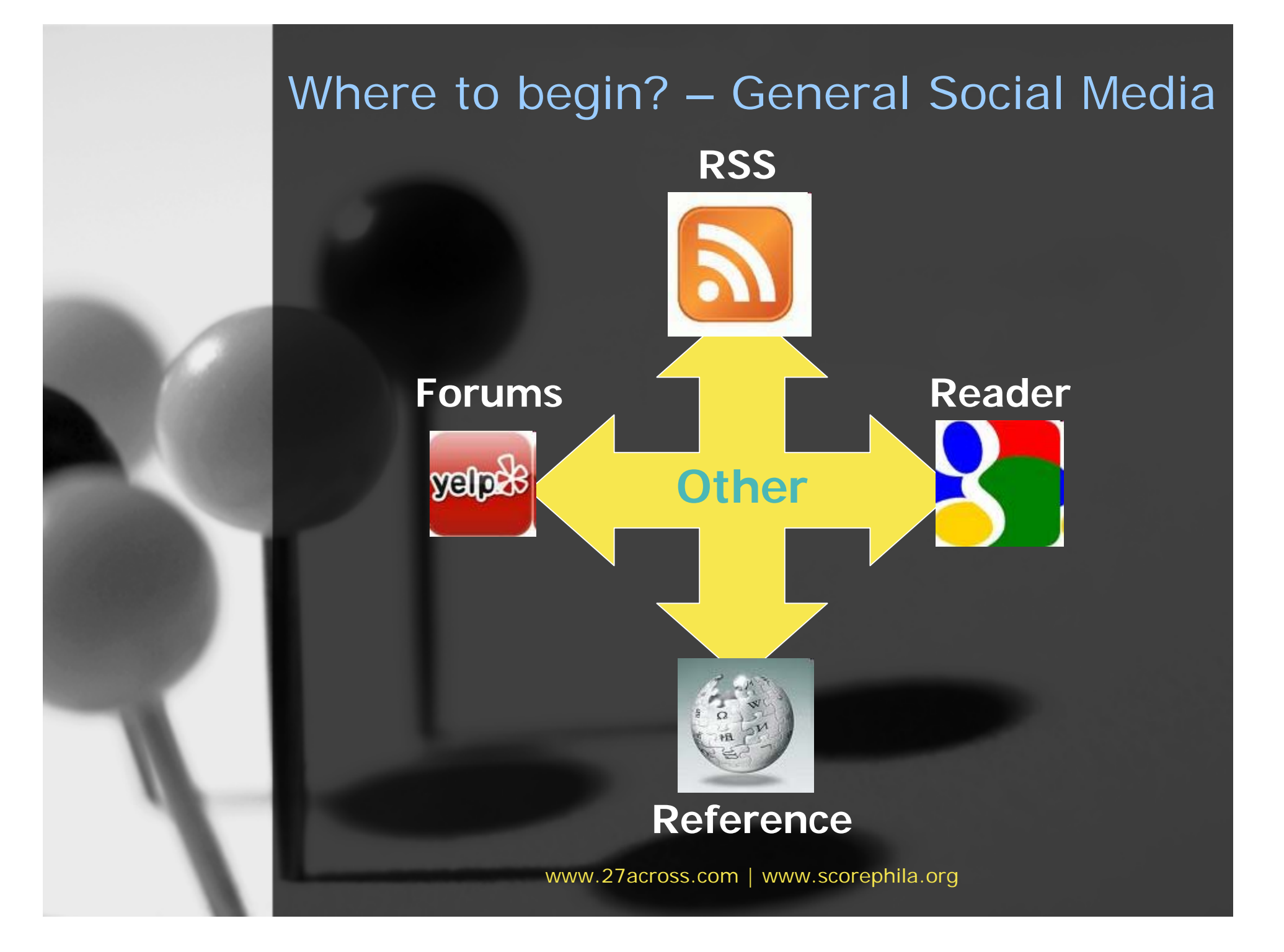

## RSS and Widgets

- • Good way to "listen" and "watch" the web and social media
- Allows you to pull small summaries from webpages, blogs, other internet applications and look at everything in one window
- • Increases your productivity because you aren't searching around for things or visiting multiple sites
- r. Allows you to design your social media to be widget compatible because you'll get a feel for how it works

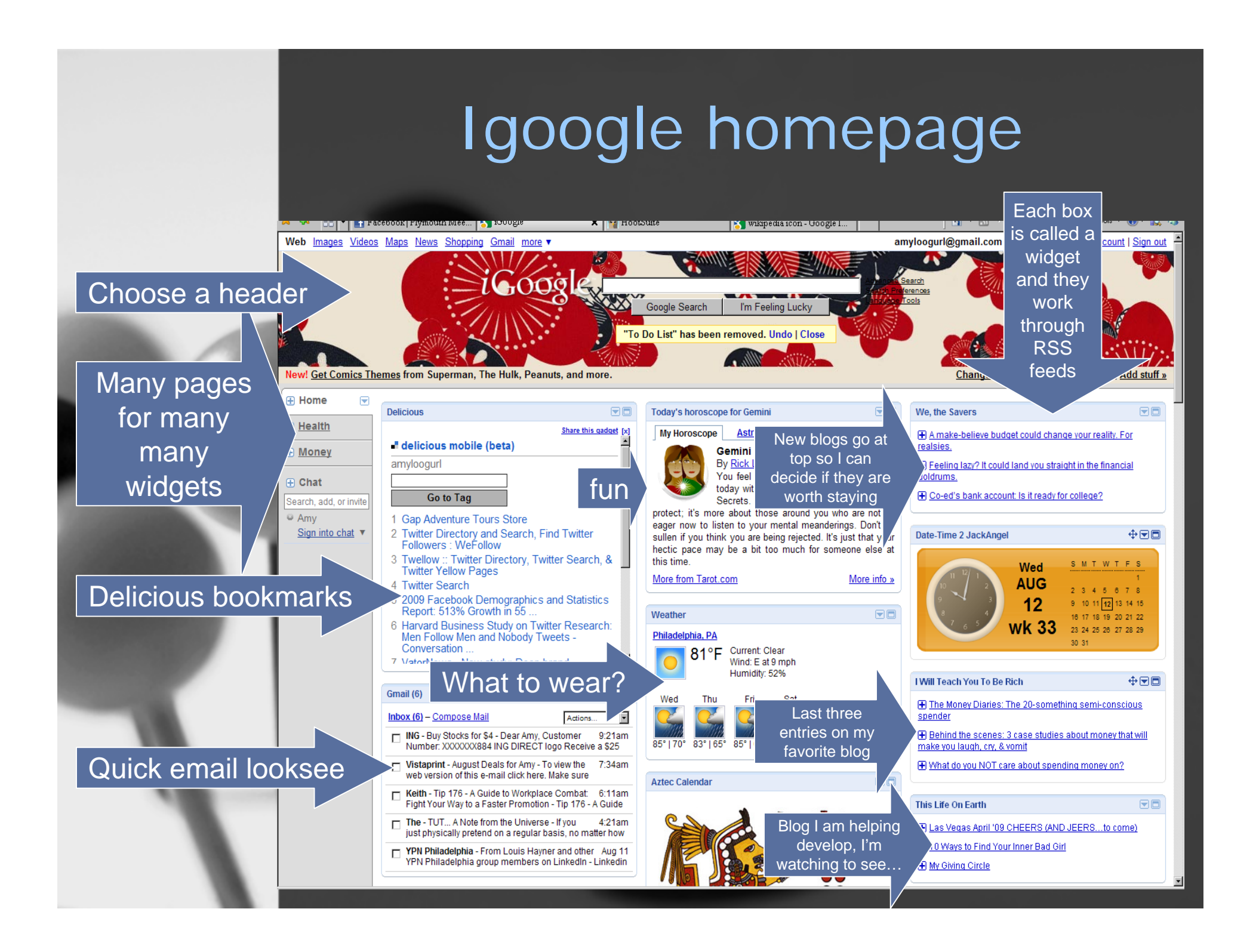

### Igoogle homepage (scrolled down)

All my favorite blogs are RSSed here so I can see if I want to click through

Planning my next trip, deciding on a destination

**One glance down the page and I get a general update for the day – I can come back if I want to delve deeper**

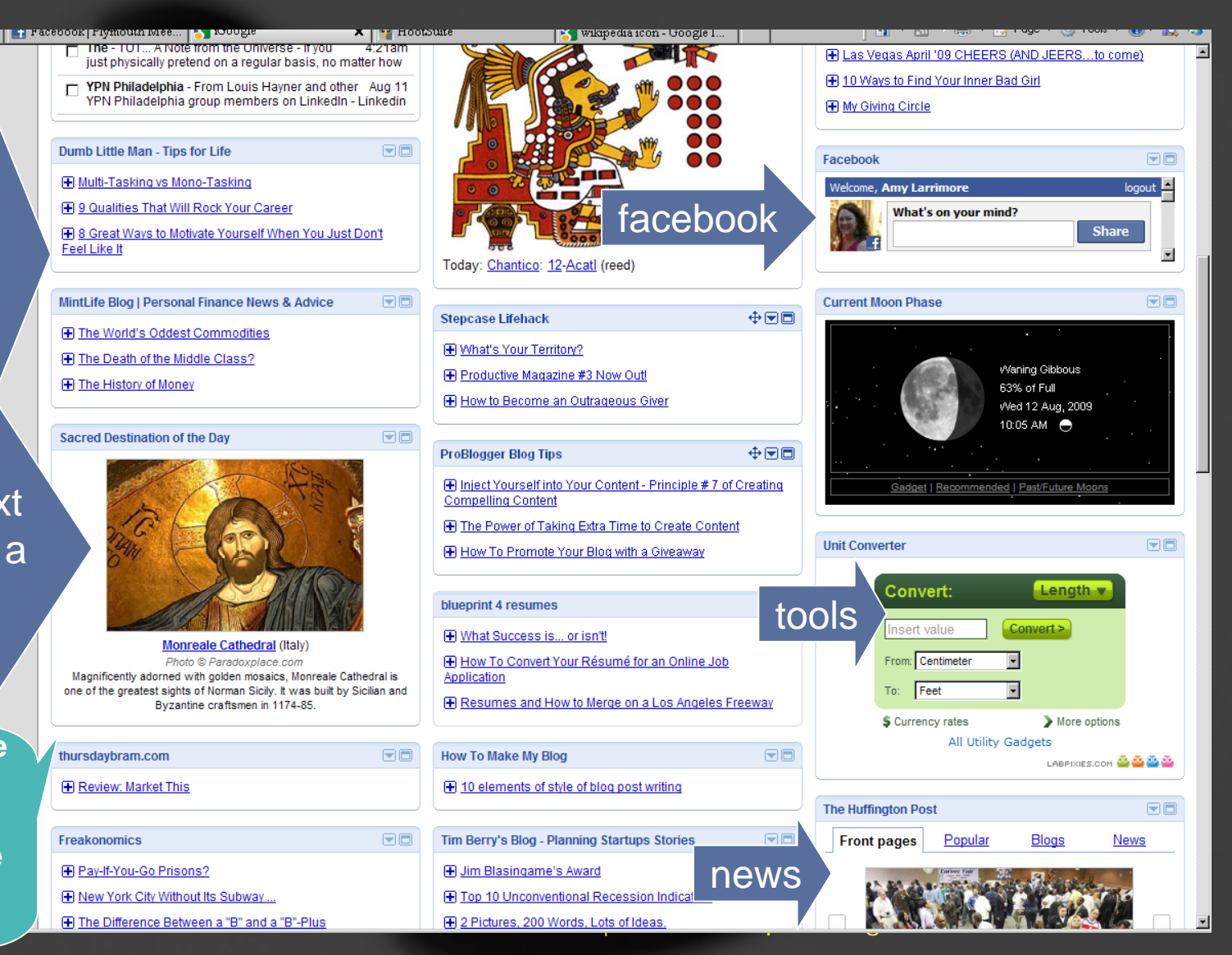

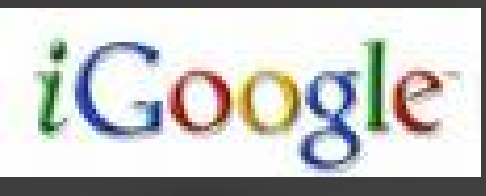

- • Go to www.igoogle.com and login with an existing google account or make a new one. This platform works best if you're using google services already (like gmail, google adwords)
- $\bullet$  Now –add stuff- (top right corner), start with all the social media sites
- • The widgets are trial and error – some suck, some don't so just try them and delete them if they aren't what you want
- r. As you surf the web, add blogs and good stuff to your homepage with RSS feeds
- r. You can create RSS feeds TO your igoogle from blogs, twitter, all sorts of places. Look for this  $\rightarrow$   $\rightarrow$
- using feedburner¤(www.feedburner.com) r. You can create an RSS feed FROM your website

## Make a feed

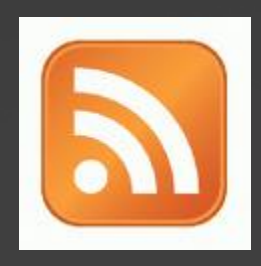

- As you start using social media sites, keep your eyes open for ways to make your content into a –feed-. Read up on feedburner for help.
- Pull your feeds through to your website, your blog, your facebook
- Use an RSS feeds to PUSH your content out.
- r. Goal to bring viewer back to your "catching ground" – the website or wherever you are making your conversion.

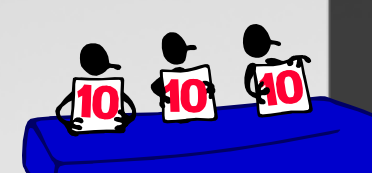

### Forums, Ratings, Reviews

- • Get your information out there as much as you can.
- • A bit challenging because you are opening yourself up to public opinion - Can your business handle the truth?
- r. Allows you to answer negative reviews or challenge factually incorrect information
- r. Shows goodwill by positively recognizing other businesses you do business with
- r. As mom always said – If you don't have anything nice to say, don't say anything at all
- r. Have a plan to deal with negativity ahead of time

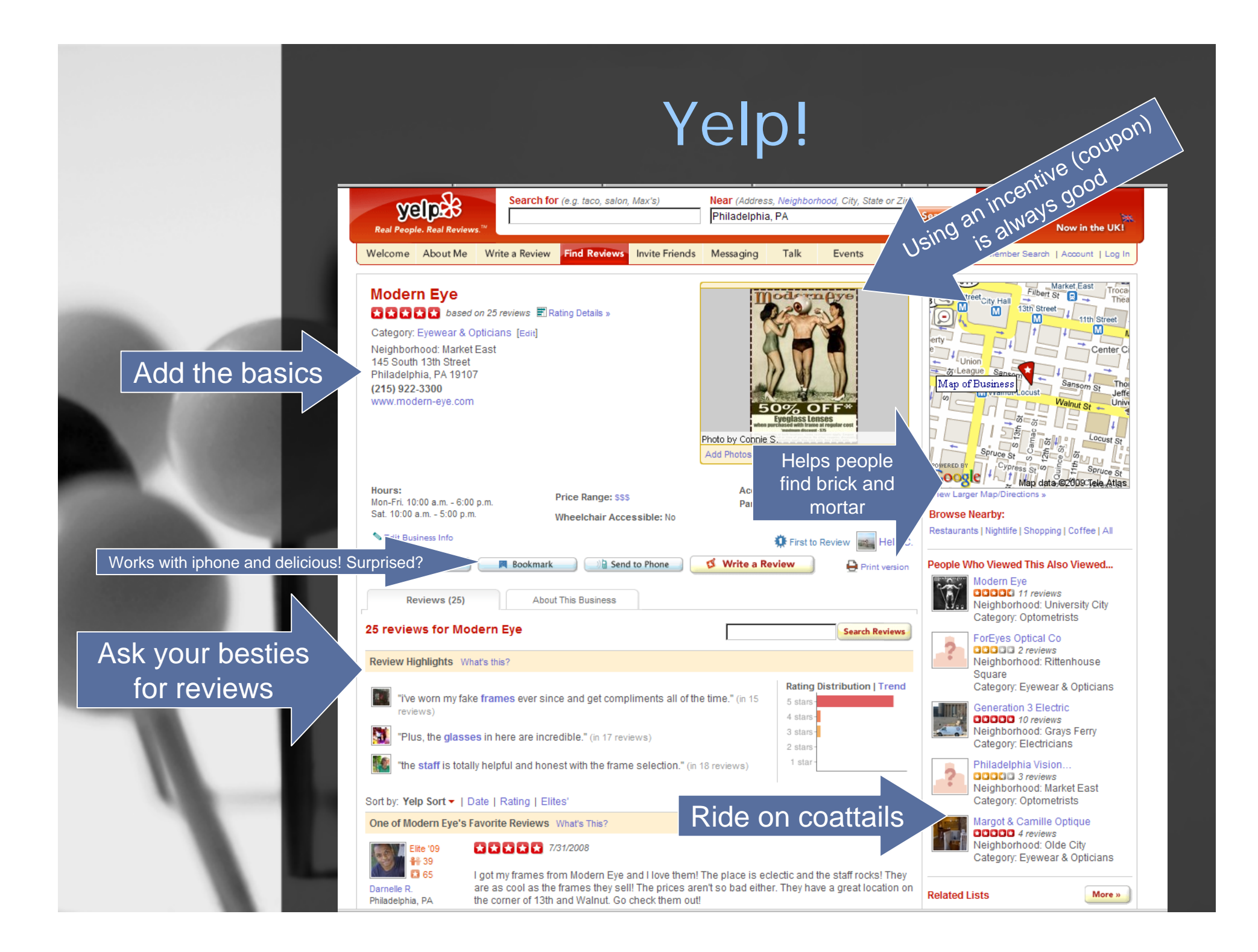

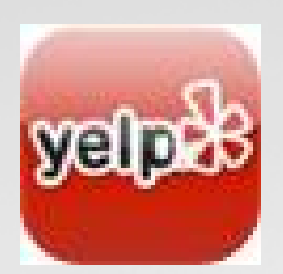

## How to Yelp

- • Go to biz.yelp.com – a special sign-in portal, just for business owners.
- •Click on "Get Business Owner Account."
- • Follow the prompts to finish the account set up.
- • Invite people you know to help you yelp (right after profile creation)
- r. In the top right, make sure you 'get your own url' and make it line up with the – username- you have been using
- r. Start reviewing others (who may know your business) to push yelpers to see your page

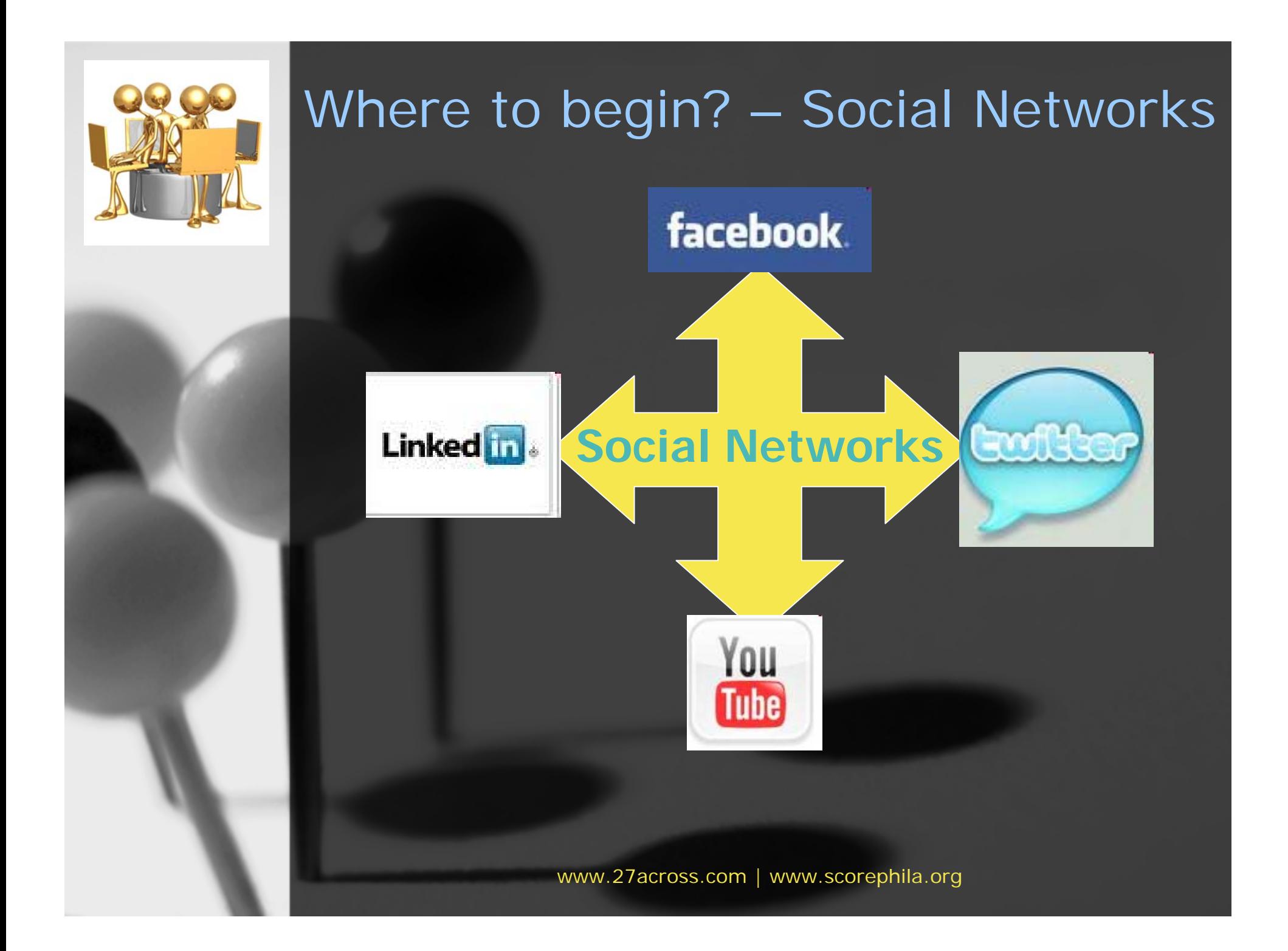

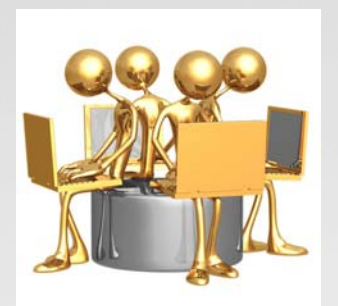

r.

r.

## Social Networks

- Facebook fan pages can work a lot like your website if you really can't put together your own. Or, you'll use it as a centralized meeting place for your following.
- r. Twitter is about lots of little pieces of content, often
- YouTube is great if you already are producing videos or if it is easy for your business to generate them
- r. LinkedIn is the quintessential business networking site.

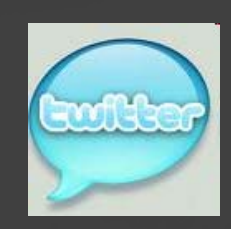

facebook.

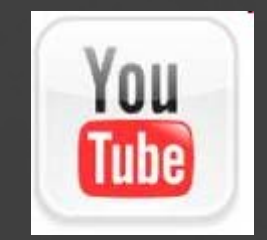

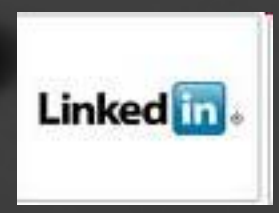

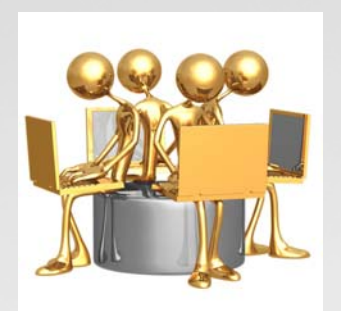

## Social Networks

- r. These are the sites "classically" considered social media
- •It's all about followers & following : The NETWORK
- • What do you have to offer your followers? Be RELEVANT, BE USEFUL!
- r. How relevant are they to YOU?
- r. All are used as search engines, can be targeted to specific demographics and rank high in normal search engine rankings
- r. It's helpful to get your real life friends behind you so you don't look like the last kid picked at dodgeball…

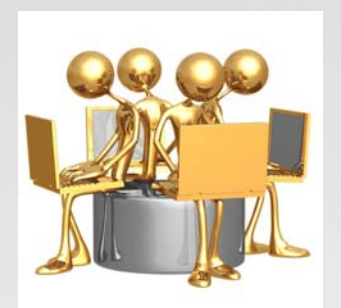

## Twitter

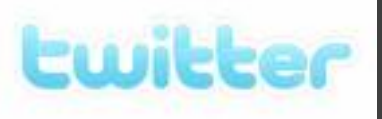

- Think of twitter like a mini-blog, quick snippets of good information that gets passed around
- You only get 140 characters to say what you have to say so it makes you succinct
- It's all about the "conversation" people converse in the following ways
	- •DM (Direct message, one user to another)
	- •RT (retweeting of a message another wrote)
	- •@username (talking about another user)
- If you stay with it, you can generate considerable buzz by contributing to the community

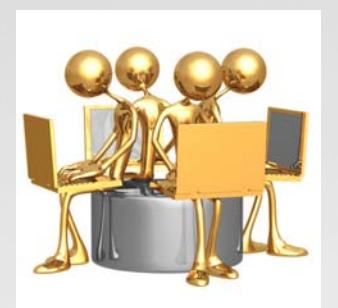

r.

## Twitter: Creating Buzz

- **Orlando Fashion Square on Twitter**
- • \$0 marketing budget, falling housing market, a quirky and motivated marketing director
- Day 1: 13 followers
- •Day 2: 1000+ followers
- Day 8: Local media coverage
	- Day 60: National media coverage
- r. The goal of creating buzz is to get the attention of groups, press, bloggers, someone who can take your info viral

Retail Traffic.jpg

accolades - Daily City Clip.JPG

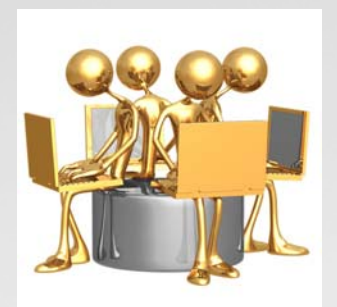

## Get Tweeting

- Go to twitter.com and click sign up now!
- #1 Go to settings and complete your profile (username, keywords, tags etc)
- •#2 Build out the background and color scheme, upload an iconic picture – PLEASE don't use defaults, this is all about differentiating
- r. #3 get 10 good tweets up there

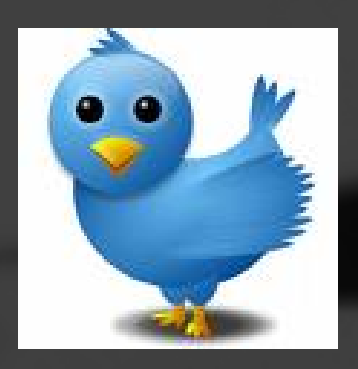

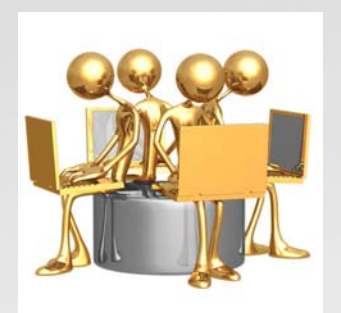

## Get Tweeting

- #4 follow people
	- Use search at the top of the application and enter keywords
	- – Go to wefollow.com, get yourself listed under three of your keywords and find more people to follow
	- Be discriminating but go for quantity
	- Import your email accounts to follow your friends.
	- Follow websites you use on a daily basis the bank, your hairdresser, SCORE Phila!
	- Follow other people's followers.

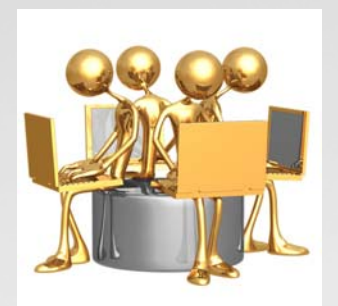

## DM your Tweeps!

- DM (direct message) your followers to thank them for following or to comment on their tweets.
- $\bullet$  EVERYTHING you do on twitter is visible to all. Don't forget that!
- To send a direct message:
	- –go to the "what are you doing box"
	- –type DM then the  $@$  symbol then their username then your message

Looks like this:

–DM @amyallstar Thanks for the follow! Your page looks great.

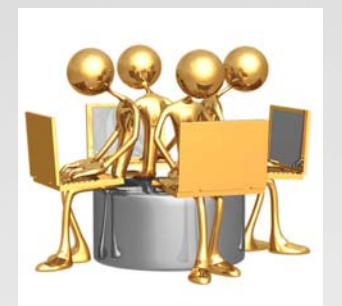

## RT makes you popular

- Your followers posts will appear in your home screen. Try to RT (retweet them) if you think it is relevant to your audience.
- To retweet:
	- – copy their tweet by highlighting, right clicking and hitting copy.
	- –Go to the "what are you doing box"
	- –type RT then the  $@$  symbol then their username and paste their message.

Looks like this:

– RT @scorephila 2night is Social Media Class - details at http://ow.ly/jP3N email  $#$  attendees and come at 6pm!

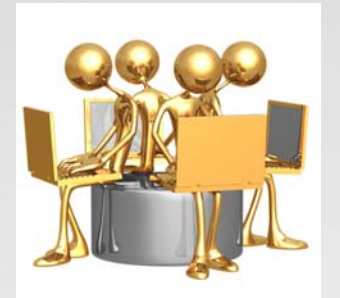

### Once you're experienced…

- #5 try free www.hootsuite.com to schedule tweets in advance, see what others are saying about you, all in one interface
- #6 use hootsuite or www.tinyurl.com to make links small enough to tweet
- #7 keep looking for relevant followers/ RTing / DMing (get your friends onboard to tweet about your business)
- r. #8 the key to twitter is in all the external applications – the actual twitter interface is very basic

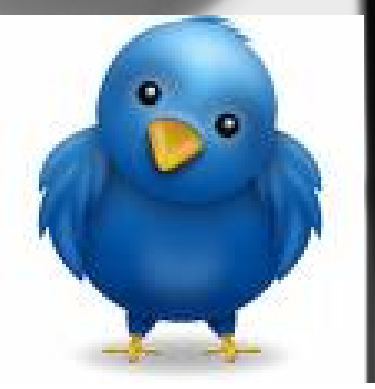

• #9 STAY consistent – it all refreshes in 35 seconds so you have to put a lot out to be seen

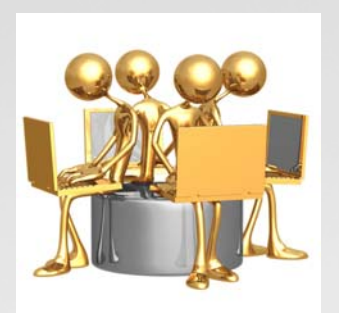

# **facebook**

- Facebook is great because fan pages get built out like actual websites – pictures, media, copy
- If you do have a website, it's great for active content changes
	- •To promote offers or discounts
	- •Talk about events and recent appearances
- It works to build relationships people feel like they are your –friend- and it gives a place for your fans to hang out and talk about you
- 27Across Small Business in Philadelphia Roundtable
- Challenge: being fan worthy

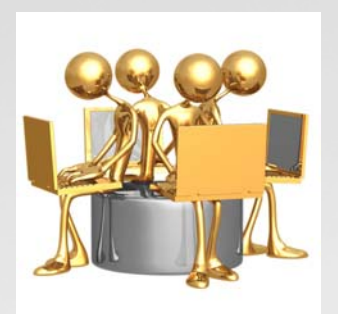

# facebook

- You must have a personal profile first then create a page for your business
- Go to www.facebook.com
- Click "create a page for your business" underneath the green sign up button
- Choose Local and the best category for you and follow the prompts
- •Incentives work well to boost fans
- • What are you bringing that is buzzworthy to your fan community?
- • No one signs up for a commercial. Be a forum, a community, a resource.

### Great Incentive: Plymouth Mtg Mall

**Plymouth Meeting Mall** 

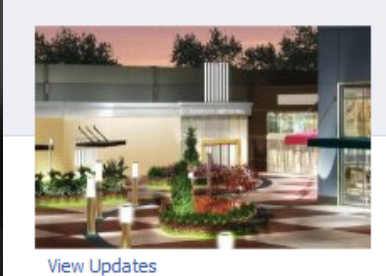

We've combined shopping, entertainment and dining! Shop today and enjoy Boscov's, Macy's and more than 100 specialty stores, a spacious food court, sit-down restaurants & entertainment venues. Department Store, restaurant, entertainment hours varv

#### **Information**

Location:

500 West Germantown Pike Plymouth Meeting, PA, 19055

Phone: 610-825-9351

Mon - Sat: 10:00 am - 9:00 pm

Fans

Sun: 11:00 am - 6:00 pm

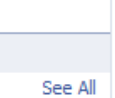

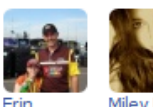

6 of 860 fans

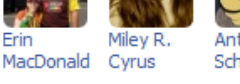

Antoinette Schiavo

Wall **Info Photos Sales Events Dine**  $\rightarrow$ Plymouth Meeting Mall Congratualtions to Paula Gropper! You are the winner of a Plymouth Meeting Mall \$50 Gift Card. Just stop by Customer Service near the fountain! Thank you to all our fan's for becoming a Plymouth Meeting Mall facebook Fan. Mon at 10:15am r<sup>4</sup> Gabby Eckert likes this.  $\Box$  View all 5 comments Paula Gropper i am shocked that i won something at the mall. i never won anything at all Mon at 11:32am · Report **Stefanie Miscannon Sweely Horray for Paula!** Mon at 12:02pm · Report Roe Rosiello Novotny Clarke Oh yeah....I miss this mall being way down here in Greensboro, NC Mon at 8:34am · Report

Become a Fan

Q. Filters

Deborah Sperlunto Zadroga I have been there in 16 years. Miss not being able to find a parking space at Christmas time... Sun at 9:28am · Report

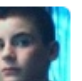

Pat Saulino You should set up some sort of mechanism that'll catapult all the annoying skater kids away from the food court entrance. August 6 at 12:47am · Report

 $\mathbb{C}$  5 people like this.

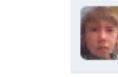

**Philip Clemson dislike** August 6 at 9:32pm · Report

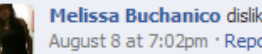

Melissa Buchanico dislike. August 8 at 7:02pm · Report

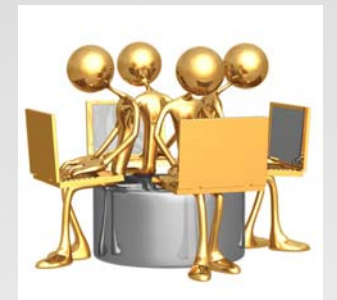

## Facebook Best Practices

- Now facebook = business, so keep interactions VERY PROFESSIONAL
- • Change settings so you get an email when someone interacts so you can be super responsive
- • Fan others and join groups relevant to your business, they may return the favor!
- • Use the site and your content will seem more natural and human

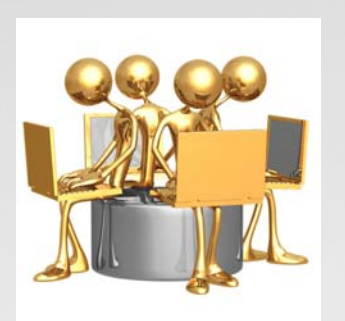

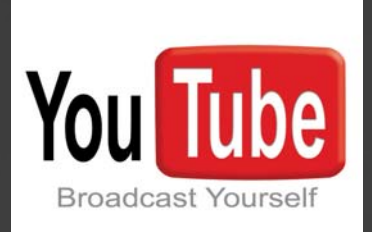

- $\epsilon$  Great resource if video makes sense for your business
	- -Think out of the box lend your restaurant as a set to an amateur filmmaker in exchange for using the video to show the location?
	- -A series? An instruction video?
- - Keep it SHORT, keep it INTERESTING Edgy helps. A lot.
- - Etsy uses youtube to promote users and show do it yourself videos http://www.youtube.com/user/etsy
- Harvard teaches business classes http://www.youtube.com/user/HarvardBusiness

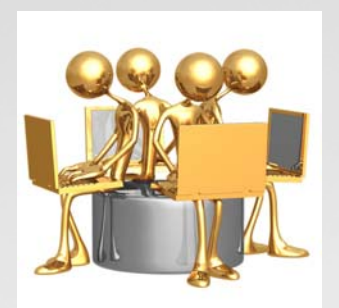

r.

## Broadcast Yourself

- Go to www.youtube.com and click sign up
- •Follow the prompts to setup your channel
- • Refer to their handbook for best practices http://www.youtube.com/t/yt\_handbook\_h ome
- • Make sure your profile is built out and all uploaded videos are tagged TO DEATH.
- •Make your descriptions very clear

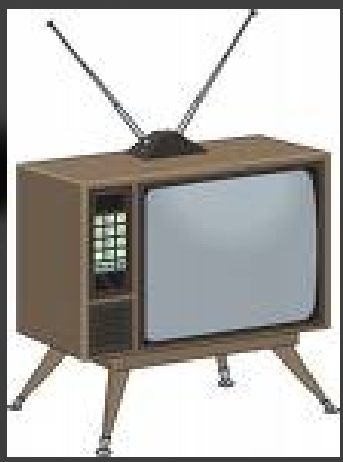

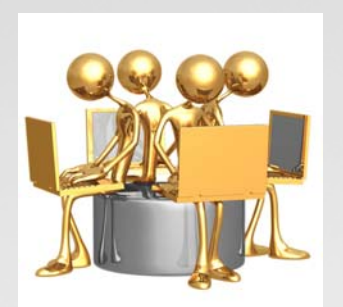

### Blendtec rocks YouTube…

![](_page_41_Picture_2.jpeg)

![](_page_42_Picture_0.jpeg)

![](_page_43_Picture_0.jpeg)

r.

r.

## Tags and Bookmark Sites

- These are internet –favorites- lists posted on public sites - instead of saving a good article or link inside your browser, you save it to an online site
- You can save some as private too which makes this a good productivity tool if you work on multiple computers.
- r. You then "tag" bookmarks so you and others can easily find them. www.scorephila.org would be tagged under "startup" and "smallbusiness" and "entrepreneur"
- r. Good place to start to practice your tagging and a great search engine!
- r. After you've built it out, you can "network" with other users to share information.

![](_page_44_Picture_0.jpeg)

![](_page_45_Figure_0.jpeg)

## Delicious – Get started

- •Go to www.delicious.com and click join in the top right
- • Enter your username (this will make your delicious site www.delicious.com/username)
- • Import bookmarks/favorites from your browser
	- Do it at work, at home, on all your computers
	- Scan old emails for good links  $(+++)$
- r. Go through and review them one by one
	- Add summaries and tags
	- Decide public or private
- r. Make it one of your home tabs so info keeps getting updated

![](_page_46_Figure_0.jpeg)

## Blogs

- They are centered around paragraph type prose content but can integrate media, photos, etc. They utilize widgets (like we saw on igoogle) to enhance the experience
- They can be easily monetized and provide an alternate revenue stream to your core business
- You need to have A LOT to say. Could you write a book about your business? A monthly magazine? If so, this is the medium for you.
- Alternatively, you can partner with a blogger to write about you.
- • Readers then comment about or discuss your writing on the same page (tough skin)

![](_page_48_Picture_0.jpeg)

## Blogs motivate CALLS

- r. HR consultant who was having a hard time driving his resume building service.
- $\bullet$  As he was the encyclopedia of job information, I suggested he put his great content into a blog
- r. I helped him build out the most basic of basics in blogger. (So basic, it's a bit embarrassing now)
- •Phila Magazine picked it up and featured him (BUZZ)
- r. His followers increased tremendously and it converted into many phone calls/appointments.

![](_page_49_Picture_0.jpeg)

## Blogs make Money

- r. My all time favorite blogger, Ramit Sethi, graduated college and started a business.
- To advertise his core product, he began a blog www.iwillteachyoutoberich.com
- r. He maximized all the tricks of the trade and made MILLIONS (yes, seriously) on monetizing his content
- r. Then he got a book deal – so he just repackaged his content into a book
- r. Which turned into a television deal with MSNBC Money

## Be a Blogger

- www.blogger.com and go to create an account
- Under "Learn More," click on "Take a Quick Tour" to become familiar with the software.
- Then click on "Create a Blog" and follow the prompts, and you're on your way.
- Work the settings and customize the layout reference your business clearly in your profile
- r. Build lots of content in the back (my current blog has 37 entries in the back ready to go)
- r. Then on launch date, schedule them to release one or two a week so you never get too far behind.

### SCORE takes our own advice

- •GOAL of our social media campaign  $\rightarrow$  drive people to our website to access resources, sign on as clients and attend workshops.
- • Optimized the website to make the products clear
	- –Free Business Counseling
	- –Workshops
	- E-Resources
	- –Support SCORE
- 
- r. Average time on the site DOUBLED and average page views TRIPLED

### SCORE takes our own advice

• Now, we can capture the shy ones on a mailing list or as social media followers.

![](_page_52_Figure_2.jpeg)

r. Previously, if they didn't sign up RIGHT THERE we lost them!

• Monetization is easier now too– SUPPORT SCORE and adspace.

## Cross Promotion

- You can cross promote from youtube
	- –embed videos on your website, facebook and blog
	- announce them on twitter
	- bookmark them on delicious
- • Download facebook's Twitter application so when you update twitter, it updates your facebook status automatically!
- r. Use Feedburner to connect Delicious to your Blog so that your new links and your new posts get emailed out to your Mailing List subscribers
- r. The possibilities are EFFICIENT and ENDLESS

## Is it Working?

- TRAFFIC: How many people visited your website daily/weekly/monthly BEFORE and AFTER? Track it on a regular basis.
	- –You can use www.googleanalytics.com
- • POPULARITY/RELEVANCE: How many friends/fans/followers do you have? Are they relevant to your business? Would they buy from you, are they in your industry?)
	- Some interfaces like Facebook or a Blog allow you to see which pieces of content were the most popular (# comments etc)
	- –Have a goal to increase  $#$  comments, # of "likes"

## Is it Working?

- SALES: Have your online orders increased BEFORE vs. AFTER? Track it on a regular basis. Integrate some feedback into the order process (How did you hear about us?)
- • SALES: How many incentives were returned, coupons or codes redeemed?

•

- • LOYALTY: How many people subscribe to your feed, your mailing list? Are you giving them good, regular content and special deals to make a purchase?
	- Have a goal to increase this  $\#$  of people
	- Have a goal to communicate regularly

### Don't forget your manners!

### Don't:

- r. Jump in without listening.
- r. Rush through to get something up, disregarding good photos and good content
- r. Try not to slam people – it will only haunt you.
- r. Be deceitful in your content.
- •Make it all about you.
- r. Delete negative comments.
- r. Be a spammer.
- •Quit too soon.
- r. Let your accounts go stagnant.

![](_page_56_Picture_11.jpeg)

### Wait, Wait, I didn't get it all down!

- • The presentation will be available in pdf format at www.scorephila.org
- • If you provided an email address, we'll send you a survey, the presentation and the live links.
- • Every link in this presentation is on SCOREPhila's delicious account: www.delicious.com/scorephila with the social media training tag
- r. Contact SCORE to schedule a FREE business counseling session to help you integrate this into your own business

#### Supercharge your Small Business with Social Media – Link List

#### **Who We Are**

- Amy Larrimore, Vice Chair of Technology for SCORE www.scorephila.org and Principal, 27 Across www.27across.com
- Need to find a local SCORE chapter? www.score.org
- Ty Hulse, Girard Coalition www.girardcoalition.org

#### **Links are all stored on:**

- www.delicious.com/scorephila
- www.delicious.com/amyloogurl
- www.delicious.com/27across

#### **Free Listening Tools – Monitor your Online Reputation**

- www.google.com/alerts Email updates on the latest Google results (Web, news, etc.) for a specific search topic.
- www.blogsearch.google.com Searches only blogs for mentions on your topic in the same format as a regular Google search.
- www.keotag.com Enter the tag you are interested in and it will search all major social media tools and display the results.
- www.technorati.com/search Allows you to get details about blogs, including authority and background information. The advanced feature lets you define the search with specific tags or URLs.
- www.addictomatic.com Searches the live sites for the latest news, blog posts, videos and images.
- www.search.twitter.com pulls all current tweets that have mentioned search topic.
- www.howsociable.com A way for you to begin measuring your brand's visibility on the **Web**
- Get on the actual social media site and use their search capability

#### **Manage Email Lists**

- **WWW.constantcontact.com**
- www.verticalresponse.com

#### **Urls and Usernames Available**

- **www.knowem.com**
- www.godaddy.com
- www.whois.com

#### **Tagging Type Sites**

- www.digg.com
- www.stumbleupon.com
- www.reddit.com
- www.delicious.com

#### **Social Networking Sites**

- www.twitter.com
- www.facebook.com
- www.youtube.com
- www.linkedin.com

#### **Twitter Tools**

- www.twitter.com/orlandoshopping
- www.twitter.com/amyallstar
- **WWW.twitter.com/scorephila**
- www.twitter.com/27across
- www.wefollow.com www.hootsuite.com
- www.tinyurl.com

#### **Facebook Tools**

- www.facebook.com
- www.facebook.com/plymouthm eetingmall

#### **YouTube Tools**

- www.youtube.com
- www.youtube.com/user/etsy
- www.youtube.com/user/Harvar dBusiness
- www.youtube.com/t/yt\_handbo ok\_home

#### **Blog Tools**

- www.blogger.com
- www.tumblr.com
- www.typepad.com
- www.wordpress.com
- http://kennycareeradvice.blogs pot.com/
- http://www.phillymag.com/sho pping\_style/articles/pulse\_at\_y our\_service\_so\_you\_ve\_been\_l aid\_off/
- **· www.iwillteachyoutoberich.com**

#### **Other Social Media Tools**

- www.feedburner.com
- www.wikipedia.com
- www.yelp.com
- www.igoogle.com
- www.biz.yelp.com
- **www.womma.org/ethics**

#### **Is it working?**

- **WWW.googleanalytics.com**
- **Your website hosting provider** can give you the analytics page for your website.

#### **Just Good Advice**

www.mashable.com

### Amy H. Larrimore

Reach me atEmail: me@amylarrimore.com Twitter: @AmyAllStar Delicious: amyloogurl LinkedIn: www.amylarrimore.com Blogs: www.thislifeonearth.com Business: www.27across.comVolunteer: www.scorephila.org